*Пасічник Оксана Володимирівна, вчитель інформатики вищої категорії, вчитель-методист НВК «Школа-гімназія «Сихівська» (м.Львів) Конкурсні матеріали: [http://svitznan.weebly.com](http://svitznan.weebly.com/)*

**Тема уроку.** Найпростіші лінійні алгоритми та алгоритми з повторенням.

**Зміст навчального матеріалу**. Найпростіші лінійні алгоритми та алгоритми з повторенням. Створення найпростіших програм у навчальному середовищі програмування.

**Клас**. 5 клас (програма для загальноосвітніх навчальних закладів з поглибленим вивченням предметів природничо-математичного циклу)

**Мета уроку**: ознайомити учнів з поняттям алгоритмів з повторенням, їх прикладами у повсякденному житті, ознайомити учнів із засобами навчального середовища програмування для реалізації простих лінійних алгоритмів та алгоритмів з повтореннями, сприяти розвитку логічного мислення, уваги, спостережливості, пам'яті, формувати інформатичну компетентність, виховувати інформаційну культуру учнів, розвивати вміння виділяти головне та систематизувати отриману інформацію, розвивати навички свідомого й раціонального використання програмних засобів, враховуючи вікові особливості учнів та рівень засвоєння ними навчального матеріалу.

**Завдання уроку**: ознайомити учнів з призначенням та основними можливостями навчального середовища програмування; вивчити основні конструкції, команди для описання алгоритмів і запису програм у навчальному середовищі програмування; навчити учнів самостійно створювати і запускати на виконання найпростіші програми із застосуванням лінійних алгоритмів та алгоритмів з повтореннями у навчальному середовищі програмування.

**Тип уроку**. Урок формування умінь та навичок.

### **Очікувані результати**:

*Навчальний аспект*: учні знають основні особливості лінійних алгоритмів та алгоритмів із повтореннями, вміють реалізувати прості лінійні алгоритми та алгоритми із повтореннями засобами навчального середовища програмування.

*Розвиваючий аспект*: учні вміють виявляти алгоритми із повтореннями у повсякденному житті, розвивають навички свідомого й раціонального використання програмних засобів, урок розвиває логічне мислення, увагу, спостережливість.

*Виховний аспект*: в учнів виховується інформаційна культура, старанність, увага, сприяння естетичному вихованню, творчості та самореалізації учня.

**Обладнання**: комп'ютери, підключені до локальної мережі, мультимедійний проектор EPSON EB-475Wi, документ-камера EPSON ELPDC-11, фабрика друку EPSON M200, програма Microsoft PowerPoint, програмний засіб Open Sankore, навчальне середовище програмування Scratch, доступ до Інтернету для завантаження проектів <http://scratch.mit.edu/> та використання інтерактивних ресурсів [http://learningapps.org/.](http://learningapps.org/)

### **Хід уроку**

### *Організаційна частина*

Привітання, перевірка підготованості учнів до уроку, перевірка присутності. Повідомлення теми та плану роботи на уроці, мети та завдань уроку (перший слайд презентації та завдання на впорядкування літер).

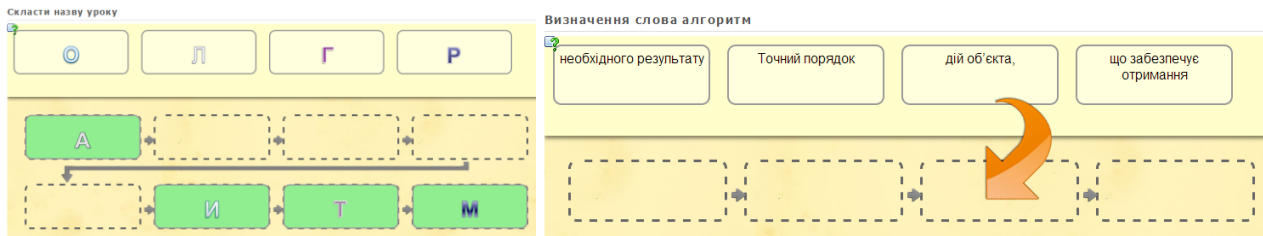

*Інтерактивні вправи у середовищі LearningApps.org*

Учні виконують завдання з пошуку слів за алгоритмами, наведеними на аркушах паперу. Результати своєї роботи вони записують у відповідних клітинках, і передають до дошки. За допомогою документ-камери ці результати показуються усьому класові, після чого відбувається упорядкування отриманих слів у визначення терміну алгоритм.

|   |   |   |   |   |   |   |   |   |   | Буква | Як дістатись                                                                | Відповідь           |
|---|---|---|---|---|---|---|---|---|---|-------|-----------------------------------------------------------------------------|---------------------|
|   | б | Й | р | V | ц | г | К | V | л |       | $\rightarrow$ 1 $\vee$ 1                                                    | T                   |
| Ж |   | Н | a | б | и | Н | М | Н |   |       | $\rightarrow$ 3<br>$\sqrt{3}$                                               | $\overline{O}$      |
|   |   |   |   |   |   |   |   |   |   |       | $\leftarrow$ 2<br>$\sqrt{2}$                                                | Ч                   |
| з |   | Ю | П | е | К | C | χ | o | у |       | $\rightarrow$ 4<br>$\uparrow$                                               | H                   |
| е | o | р | а | Ш | л | е | B | e | р |       | $\rightarrow$ 1<br>$\sqrt{6}$                                               | И                   |
|   |   |   |   |   |   |   |   |   |   |       | $\sqrt{2}$ $\rightarrow$ 2                                                  | Й                   |
| е | К | П | р | o |   | а | р | я | з |       |                                                                             |                     |
|   |   |   |   |   |   |   |   |   |   |       |                                                                             |                     |
| Τ |   | Г | з | χ | у | H |   | Т | К | Буква | Як дістатись                                                                | Відповідь           |
|   | д |   |   |   |   |   | р |   |   |       | $\rightarrow$ 3 $\sqrt{2}$                                                  | П                   |
| Ж | в | Ч | с | и | д | a | П | o | д |       | $\rightarrow$ 1<br>$\sqrt{2}$                                               | $\overline{O}$      |
| л | М | К | н |   | я | Т | N | В | б |       | $\rightarrow$ 3<br>$\mathcal{V}1$                                           | $\overline{P}$      |
|   |   |   |   |   |   |   |   |   |   |       | $\leftarrow$ 4<br>$\sqrt{4}$                                                | Я                   |
| Ч | a | ٧ | Η | y | T | Л | Ш | е | ф |       |                                                                             |                     |
| ц | o | ь | я | Г | М | П | Й | а | Й |       | $\rightarrow$ 2<br>$\mathbf{\hat{}}$<br>$\leftarrow$ 1<br>$\mathbf{\hat{}}$ | Д<br>$\overline{O}$ |

*Алгоритми утворення слів «точний» та «порядок»*

### *Актуалізація і корекція опорних знань, умінь та навичок учнів*

Перевірка правильності домашнього виконання завдань (з'ясувати значення слова Scratch). Учні повторюють визначення поняття алгоритм та виконують лінійний алгоритм за блоксхемою.

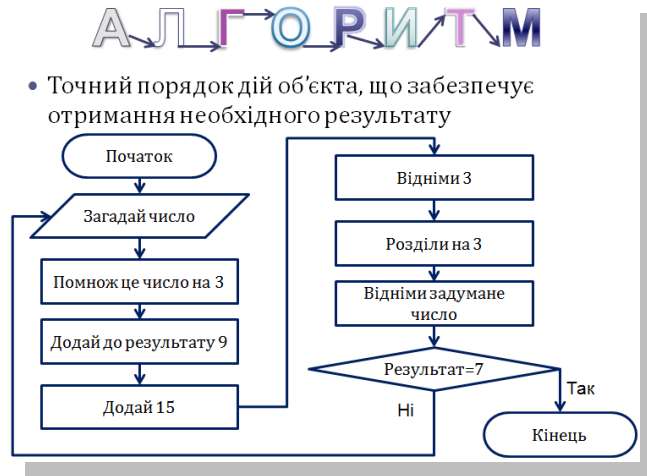

*Презентація учителя*

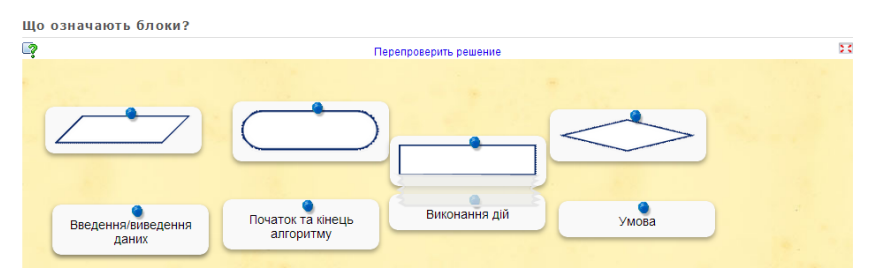

*Інтерактивна вправа у середовищі LearningApps.org*

За допомогою інтерактивної вправи учні дізнаються про призначення блоків схеми різної форми (потрібно встановити відповідність між текстовими фразами та зображенням блоків). Учні виконують короткі завдання у парах (командах). Завдання спрямовані на актуалізацію поняття алгоритм та повторення деяких термінів, пов'язаних із навчальним середовищем програмування. Це дозволяє узгодити термінологію та налаштувати учнів на поглиблення знань з теми. Кожна із пар виходить до дошки та виконує одне із завдань, поданих нижче.

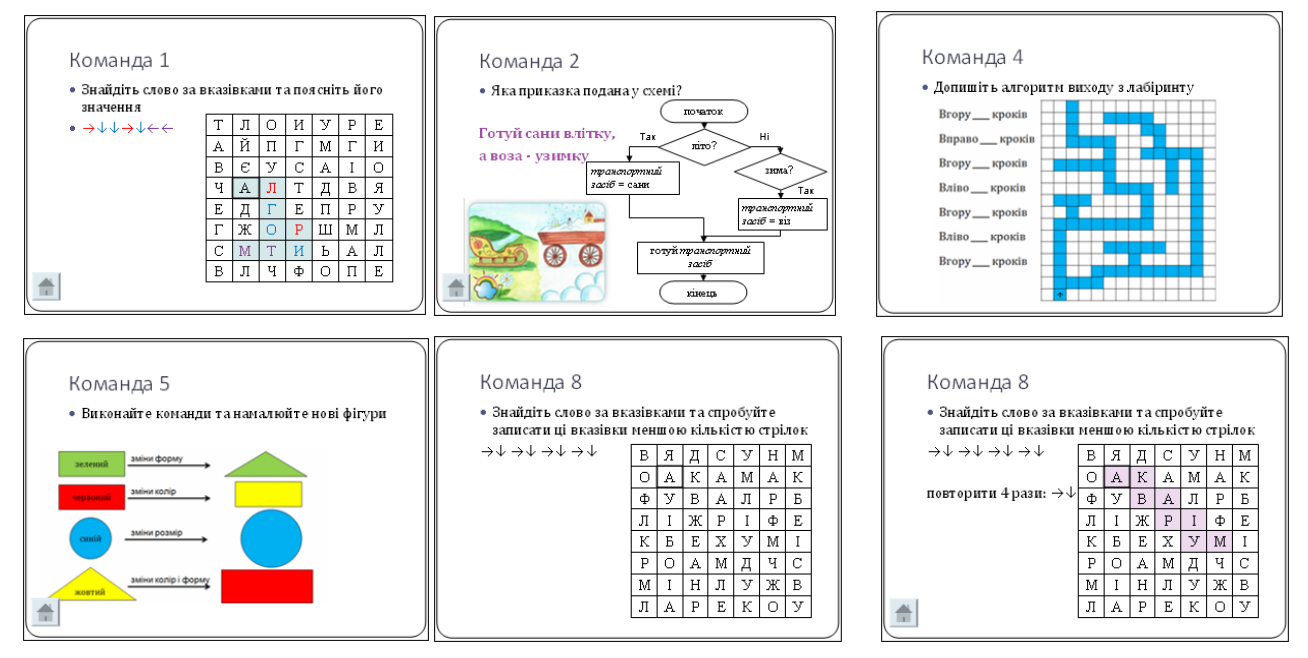

*Презентація учителя*

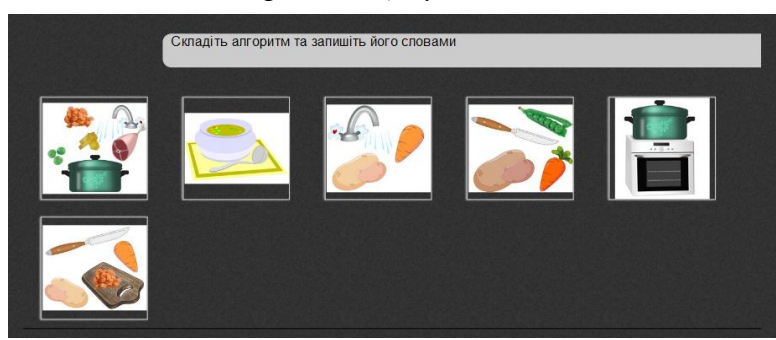

*Інтерактивна вправа у середовищі Open Sankore*

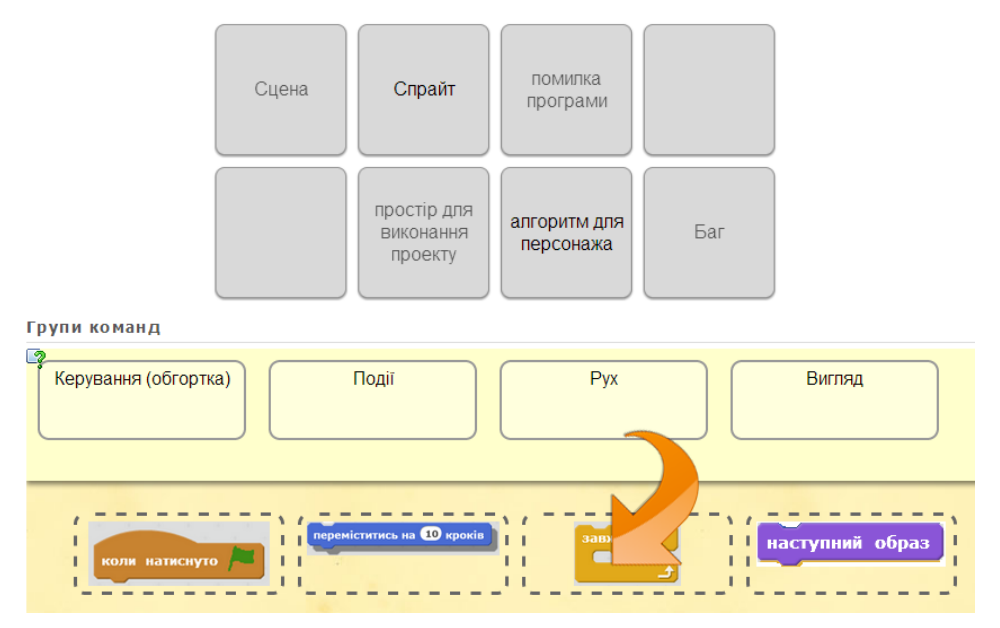

*Інтерактивні вправи у середовищі LearningApps.org*

Команди 1 та 8 мають провести лінію в кросворді згідно із вказівками (використовуючи режим інструменту виділення за допомогою маркера).

Команда 2 повинна впізнати приказку, подану у вигляді блок-схеми; до того часу ілюстрація та текст приказки прихований елементом «маска».

Команда 3 складе у правильному порядку етапи алгоритму приготування супу (інтерактивна вправа сортування картинок).

У вправі пошуку шляху в лабіринті (команда 4) доцільно використати можливість одночасної роботи з інтерактивною поверхнею двох учнів: один проводить шлях у лабіринті, інший заповнює на схемі кількість клітинок, які потрібно пройти у вказаному напрямку.

Команда 5 може скористатись можливостями малювання геометричних фігур різних кольорів для виконання свого завдання.

Для команди 6 підготовано інтерактивну вправу встановлення відповідності текстів (термінів та їх означень), а команда 7 встановить відповідність між текстами та картинками.

# *Мотивація навчальної діяльності*

Ознайомлення з алгоритмами з повтореннями (на основі ілюстрацій приказки Сім разів відмір, раз відріж та пошуку Попелюшки). Приказку приховано до того моменту, поки учні не назвуть її, а також їм пропонується назвати роль Принца в алгоритмі (виконавець – матеріал попереднього уроку).

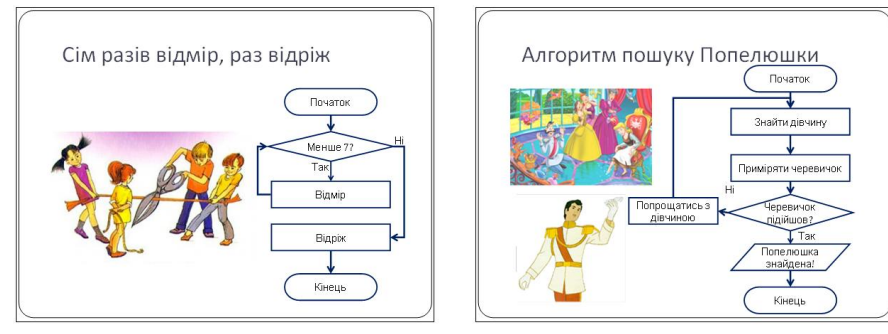

*Презентація учителя*

Використання прикладів алгоритмів з повсякденного життя та ігрового елементу (казка про Попелюшку) дозволяє зацікавити учнів вивченням нового матеріалу, що стимулює інтерес та підвищує ефективність уроку.

Завершує цей етап уроку фізична розминка, на якій потрібно повторити рухи за демонстрацією з відео-ролика (http://www.youtube.com/watch?v=Zklgux06Yrg). Вправа активно підводить до поняття послідовного виконання та повторення дій. Відеоролик інтегрується у слайд уроку і відтворюється без відкривання додаткових програмних засобів. У цій вправі учні виступають в ролі виконавців алгоритмів. Після розминки вони

повторюють функції виконавців алгоритмів та програмістів (вправа «категорії»).

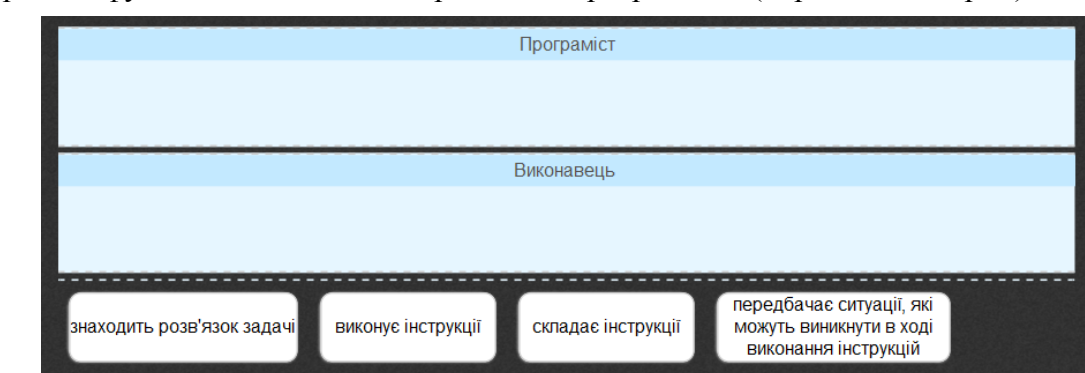

*Інтерактивна вправа у середовищі Open Sankore*

### *Вивчення нового матеріалу (вступні, мотиваційні та пізнавальні вправи)*

Вступна вправа з повторення особливостей виконавця навчального середовища програмування дозволяє налаштувати учнів на відповідну термінологію та пригадати основні принципи роботи у середовищі (спрайти як об'єкти-виконавці, групи блоків різних кольорів, формування загального алгоритму з окремих команд тощо).

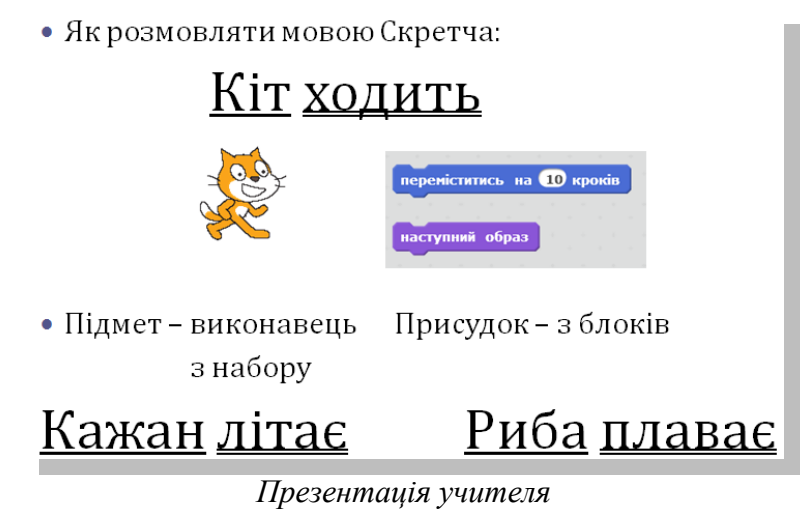

Вчитель починає створювати проект «**Акваріум**», демонструє роботу в середовищі програмування звертаючи увагу на нові для учнів блоки та конструкції.

Важливо спочатку створити проект з послідовним виконанням операцій, які згодом замінити на алгоритм із повтореннями. Потрібно спонукати учнів до самостійного виявлення шаблонів повторення дій та формулювання цього шаблону термінами середовища програмування. Очевидно, що учні можуть не знати, до якої групи належать потрібні блоки (наприклад, блок Завжди, група Керування), проте слід дати їм можливість дослідити групи

та знайти відповідні блоки самостійно. Для цього можна використати фронтальні можливості інтерактивної дошки, пропонуючи учням експериментувати у навчальному середовищі програмного.

Важливо запускати проект на виконання після кожної доданої команди, це виховує вміння тестування програми, дозволяє уникнути помилок або оперативно виправити їх. Крім того, вчитель може умисно допускати помилки, заохочуючи учнів їх виправляти.

Ознайомившись із основними командами, котрі потрібно вивчити на уроці, варто продемонструвати ще кілька додаткових – вони призначені здебільшого для зацікавлення та для учнів, котрі швидко справляться із завданням. Так, на уроці потрібно було ознайомитись із складанням лінійного алгоритму (кілька послідовних блоків) та алгоритму з повторенням (блок Завжди). В якості додаткових, можна, наприклад, показати роботу блоків зміни ефекту кольору, а також вибору випадкових чисел. Слід зауважити, що використання цих блоків учнями не є обов'язковим, проте потрібно надавати їм простір для самостійної творчості та дослідження.

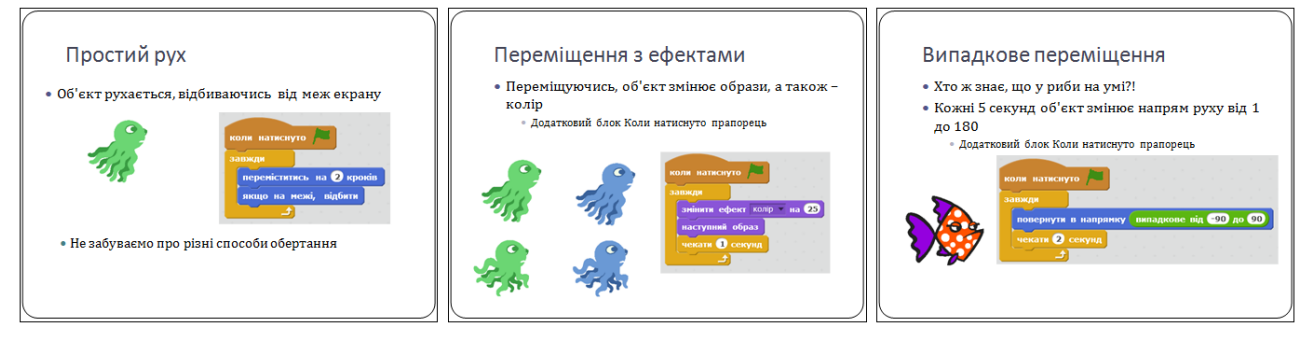

### *Презентація учителя*

Ці слайди із зображенням спрайтів та відповідних блоків команд потрібно надрукувати на кольоровому принтері, що дасть змогу найбільш ефективно створити опорний конспект уроку (протягом вивчення теми учень формує власний довідничок команд середовища Scratch).

Також варто нагадати учням про те, як додавати тло до сцени проекту та публікувати цей проект на дистанційному сайті.

## *Самостійне застосування учнями знань у стандартних ситуаціях під контролем і з допомогою вчителя (тренувальні вправи за зразком, інструкцією, завданням)*

Учні переходять до робочих місць за комп'ютерами (після повторення правил техніки безпеки) та створюють проект «Акваріум». Блоки, демонстровані вчителем, надруковані у вигляді інструктивних карток. Учні повинні їх реалізувати у середовищі Scratch.

### *Творчий перенос знань і навичок у нові ситуації (творчі вправи)*

Після відтворення проекту, який демонструвався вчителем (програмування одного спрайту), учні доповнюють проект додатковими спрайтами, котрі переміщуються за різними правилами та командами. Для створення творчої атмосфери та підсилення тематики проекту, над яким працюють учні, включається відео-ролик з життя підводного світу в супроводі спокійної інструментальної музики <http://youtu.be/VIrBecB746c>

#### *Звіт учнів про роботу*

Учні завантажують виконані проекти на сайт <http://scratch.mit.edu/> . Клас використовує один обліковий запис, що полегшує організацію завантаження (спільні логін та пароль можна демонструвати на дошці), а також дозволяє автоматично створювати галерею проектів класу.

#### *Діагностика правильності засвоєння учнями знань*

Вчитель перевіряє завантаження проектів на сайт, демонструючи сторінку групи на дошці [http://scratch.mit.edu/users/sykhivska/projects/?page=2.](http://scratch.mit.edu/users/sykhivska/projects/?page=2)

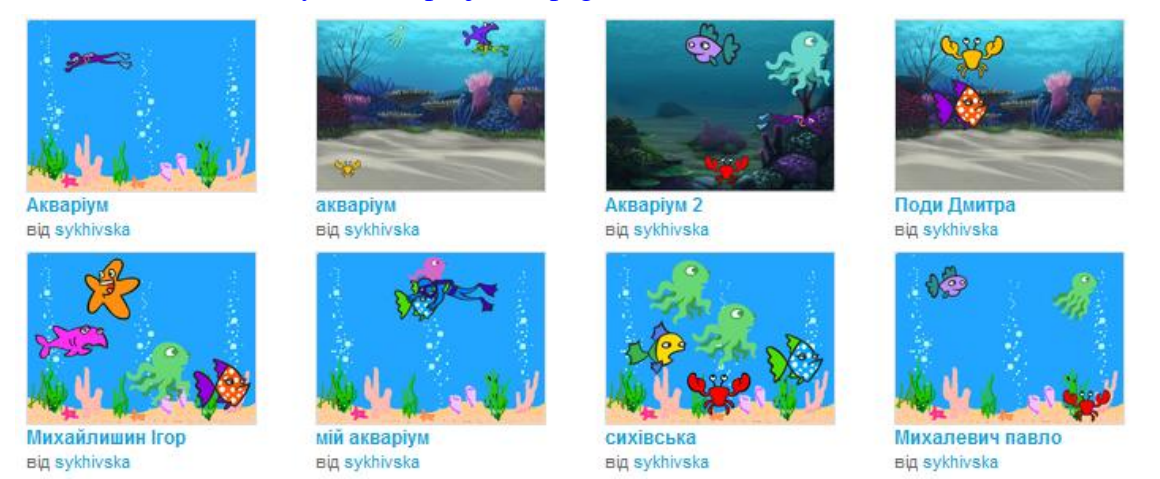

#### *Галерея робіт учнів*

Відбувається спільне обговорення результатів уроку, вчитель вибирає для аналізу один-два проекти, котрі коментують їхні автори та інші учні. Важливо вказати як на вдалі рішення, так і на можливі помилки та запропонувати можливості покращення проектів.

#### *Підбиття підсумків уроку*

Демонструється відео-ролик із повторюваною мелодією, який закріплює поняття алгоритму з повторенням, який вивчався на уроці. Використання яскравих елементів (знайомий більшості учнів мультфільм [http://www.youtube.com/watch?v=z0qkUIFEtXM\)](http://www.youtube.com/watch?v=z0qkUIFEtXM) робить навчання соціально-орієнтованим та вагомим для учнів, заохочує виявляти алгоритми у повсякденному житті.

#### *Повідомлення домашнього завдання*

Прокоментувати проекти однокласників на дистанційному сайті, дослідити оригінальні рішення та команди, знайти ілюстрації алгоритмів з повтореннями у повсякденному житті. Додаткове завдання: додати звуковий супровід до проекту.

# *Навчальні ресурси для уроку*

- 1) Сайт [http://svitznan.weebly.com](http://svitznan.weebly.com/)
- 2) Збірка інтерактивних ресурсів LearningApps (7 вправ) [http://LearningApps.org/view851180](http://learningapps.org/view851180)
- 3) Інтерактивний урок у форматі Open Sankore<http://goo.gl/VsiygZ>